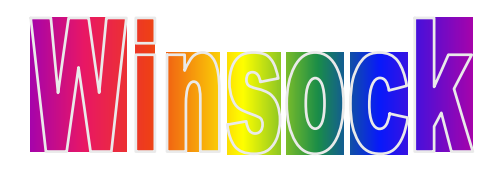

اعداد وتاليــــ **klmdlhmz10@gmail.com**

# الدرس الاول

سنبدأ على بركة الله بشرح أول درس من دروس برمجة برامج اختراق الأجهزة عن طريق أداة الـ <mark>WinSock</mark> أولا

يجب أن نعرف أن هذه الأداة هي أداة بسيطة جدا و سهلة الإستخدام إلا أن مفعولها كبير جدا و ستلاحظون هذا ِ الأمر ف*ي* الدروس القادمة...

في هذا الدرس سأعطيكم لمحة عامة عن طريقة برمجة برامج الإختراق و معلومات بسيطة عن الأداة<mark>Winsock</mark> لك*ي* أمهد لكم الطريق للأحتراف...

يجب أن نعرف أولا أن برامج اختراق الأجهزة تتألف من برنامجين، الع*ميل (Client) و* السيرفر (Server)... يتم الإتصال بين العميل الذي يكون في جهازك و الخادم الذي يكون في الجهاز المقصود اختراقه... و في حال حدوث الإتصال يقوم الع*مي*ل بإرسال أوامر معينة إل*ي* الخادم لكي يقوم بدوره بتنفيذها و نقل النتائج إل*ي* العميل...

هذه ه*ي* الفكرة كاملة لبرامج الإختراق...

الآن يجب أن نعرف، ما هي الأداةWinsock ؟ و كيف يمكن استخدامها؟ و ما هي الأوامر التي يمكننا استخدامها معها؟؟

**Winsock** ا أن برنامج العميل و برنامج الخادم يجب أن يحتويان عل*ى* هذه الأداة...

إذا كيف يمكننا تضمين هذه الأداة مع مشروع الفيجوال بيسك؟

بعد فتح الفيجوال بيسك و اختيار مشروع جديد، نضغط بزر الفأرة اليمين على شريط الأدوات فتظهر قائمة منبثقة نختار منهاComponents ، فتظهر قائمة بالأدوات غير القياسية و من ضمنهم أداة الـ ...Winsock الآن نضع

```
Microsoft Winsock Control 6.0
```
### **OK.**

فتظهر لنا الأداة عل*ى* شريط الأدوات على شكل جهاز ي كمبيوتر <sub>-</sub> طبعا من أهم الخصائص لهذه الأداة هي:

```
:
Winsock1.RemoteIP = "127.0.0.1"
```

```
هذا الكود تحدد من خلاله أى بى الجهاز الذى تريد الإتصال معه<u>.</u>
```

```
:
Winsock1.RemotePort = "1234"
```

```
هذا الكود تحدد من خلاله منفذ الجهاز المفتوح الذي نريد الأتصال معه<sub>-</sub>
                       :
```
## **Winsock1.Connect**

```
هذا الأمر يعطى أمر الإتصال<u>.</u>
```

```
:
```

```
A = Winsock1.State
```

```
هذا الأمر يحمل قيمة حالة الإتصال
```
**:**

```
Winsock1.LocalPort = "1234"
```
هذا الأمر يستخدم عادة ف*ي* برنامج الخادم ليحدد البورت الذي سيتم الإتصال من خلاله.<sub>.</sub>

**:**

# **Winsock1.Listen**

هذا الكود أيضا يستخدم عادة ف*ي* برنامج الخادم لكي يقوم بالتنصت عل*ى* البورت الذي حددناه تحسبا لقدوم أي اتصال<u>.</u>

**:**

## **Text1.Text = Winsock1.LocalIP**

هذا التابع يحمل قيمة أي بي الجهاز الذي يع*مل* عليه البرنامج (طبعا حسب الكود يضع الأي بي في صندوق نص(

### **: Winsock1.SendData Data**

هذا الكود يقوم بإرسال البيانات الت*ي* يحملها المتغيرData

**:**

## **Winsock1.GetData Data**

هذا الكود يقوم باستقبال البيانات المرسلة و يضعها ف*ي* المتغير <mark>Data</mark>

هذه هي جميع الأوامر التي يمكننا استخدامها للأداة...Winsock

سأتطرق قليلا للأحداث الت*ى* تدع*م*ها هذه الأداة...

## **ConnectionRequest**

يتم هذا الحدث عندما تستقل الأداة أ*ى* اتصال<u>.</u>

## **DataArrival**

يحدث هذا الحدث عنما تستقبل الأداة أى بيانات

# **SendComplete**

يتم هذا الحدث عندما ينته*ى* إرسال البيانات للأداة...

هذه اشهر الأحداث للأداة ...Winsock انشاء الله يكون الدرس الأول مفهوم للجميع<sub>...</sub> و حتى لو لم تفهموا الأوامر<br>و الأحداث جيدا، فجميها سنطبقها عمليا انشاء الله و حتستوعبونـها ١٠٠%

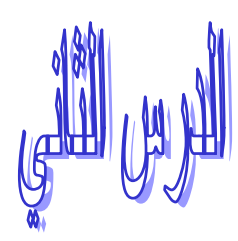

ان فكر ة انشاء بر امج المحادثه تعتمد بصور ة عامه على تحديد بر تكول معين اي اتفاقيه معينه بين الطر فين تتمثل بر قم الايبي لجهاز المراد الاتصال به وتحديد رقم بورت مشترك ما بين الجهازين للاتصال بواسطته كما هنالك نوعين من البرامج برنامج الخادم الذي يقوم بالاتصال وفعل كل شيء وبرنامج العميل الذي يقوم فقط بتلقى الاتصال لنجرب الان اذن انا وانت ونعمل برنامج الخادم اولا الذي نقوم من خلاله بتحديد رقم الايبي لجهاز المراد الاتصال به والذي نود الاتصال به باضافة زرا امر وثلاث مربعات نص واحد لنص المراد ارساله وواحد لتحديد رقم الايبي وواحد لعرض النص المتسلم والمرسل ونضيف اداة Winsock سوف تكون فكرة انشاء برنامج الخادم هي تحديد رقم ايبي لجهاز المراد الاتصال به مع تحديد بورت معين ثابت نضعه في جهاز الخادم والعميل فور ضغط المستخدم لزر الامر سوف يطلب برنامج الخادم الاتصال ببرنامج العملي وسوف نجعل برنامج العميل يقبل الطلب لنبدء الان بعمل اكواد برنامج الخادم والتبي سوف تكون كالاتبي

أو لا كود الاتصال

(Command1 Click Private Sub Winsock1.Connect Text1.Text, 1000 End Sub

بكل بساطة نستخدم الخاصية السابقة للاتصال والتي تحتوي على بار ميتران الاول هو رقم الايبي لجهاز المراد الاتصال به والثاني و هو رقم البورت الذي يفترض ان يكون مشترك هذا هو ببساطة كود الاتصال اما بالنسبه لكود ارسال البيانات فسوف يكون بالشكل الاتي

> Private Sub Command2\_Click Text2.Text Winsock1.SendData End Sub

وايضـا بكل سهولـه نستخدم الخاصـيـه SendData لارسـال بيانـات معينـه و هذه البيـانـات بـالكود السـابق هو مـا مكتوب<br>بمربع النص الثـانـي الان انتهينـا من كود الاتصـال وارسـال البيـانـات بقـي لمـا كود استقبـال البيـانـات الذسم يكون بكل بساطة بالشكل الاتي

> Winsock1\_DataArrival(ByVal bytesTotal As Long Private Sub String Dim S As Winsock1.GetData S S & vbNewLine & Text3. Text = Text3. Text End Sub

في حدث وصول بيانات جديده قمنا بالتعريف عن متغير من النوع String الذي يستقبل قسم نصيه واستخدمنا GetData المتغير يتحمل النص المرسل او ايا كان الشيء المرسل وفي السطر التالي قمنا باعطاء النص لمربع النص لكن مع ابقاء النص السابق واضافة سطر جديد وبعدها وضع النص الجديد هنا قمنا بالانتهاء من تصميم برنامج الخادم وسوف يعمل بكل نجاح لتجربته يمكننا عمل برنامج العميل الان الذي سوف يكون ابسط من جميع النواحي فسوف يحتوي فقط على مربع نص وزر امر لارسال البيانات سوف تكون الفكره هي ان يقوم البرنامج بانتضار الاتصال على منفذ معين فور تشغيله وقبول الاتصال الذي ياتيه وارسال واستقبال البيانات كما في الصورة السابقه الان اولا نقوم بالبدء بكود انتضار الاتصال الذي سوف يكون كالاتي

> Private Sub Form\_Load  $\mathcal{W} \cdot \cdot \cdot =$  Winsock1. LocalPort Winsock1.Listen End Sub

وفي حدث تفعيل النافذه قمنا بالسطر الاول بتحديد رقم البورت وسوف يكون نفسه الذي حددنه في برنامج الخادم حتى تعمل الاتفاقيه وبعدها بدئنا بانتضار الاتصال من خلال الخاصيه السابقة بقي لنا فقط اضافة كود قبول اي اتصال و الذي سو ف يكو ن كالاتبي

Long Private Sub Winsock1\_ConnectionRequest(ByVal requestID As Winsock1.Close Winsock1.Accept requestID End Sub

وفي حدث طلب الاتصال قمنا اولا باغلاق اي اتصال لنهيي العمل للاتصال الجديد ومن ثم قمنا بقبول الاتصال واذا كان يتخاطر على بالك لما كتبنا requestID فسوف يكون الجواب هو ان المتغير requestID يحمل داخله قيمة و هي من الجهاز الذي يود الاتصـال بنـا و عند قبول اتصـال علينـا ان نـحدد الجهاز الذي يريد الاتصـال بنـا اتصـور الان ان الفكر ة اصبحت و اضحه بالنسبه لكود ارسال البيانات و استقبالها لن يكون مختلف عن الاكو اد السابقه في جهاز الخادم حيث سوف يكون كود ارسال البيانات بالشكل الاتي

> Command1\_Click Private Sub Winsock1.SendData Text2.Text End Sub

وكود استقبال البيانات بالشكل الاتي

bytesTotal As Long Private Sub Winsock1\_DataArrival(ByVal Dim S As String Winsock1.GetData S S & vbNewLine & Text2.Text = Text2.Text End Sub

مع العلم اننا لو اردنا تجربة البرنامج الان على جهازنا هذا سوف نكتب برقم الايبي في مربع النص ١٢٧,٠,٠,١ و هو الايبي الافتر اضـي لاي جهاز وبالنسبه لمعر فة ايبي جهاز ك فيمكنك استخدام الكود الاتـي

## MsgBox Winsock1.LocalIP

وهنالك معلومه اخرى وهي اقصىي حد لرقم البورت هو ما يقارب ٦٥٥٠٠

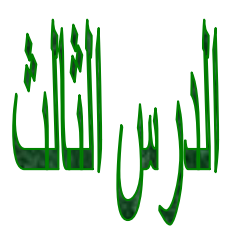

سنبدأ على بركة الله بشرح طريقة نقل الملفات عن طريق أداة الـ Winsock ، من الخادم إلى الع*مي*ل، و تشغيلها إذا  **exe** إن هذا النوع من نقل البيانات يعد من أعقد العمليات التي يقوم بها برنامج خادم-عميل ، لذلك سأحاول شرحها نظريا، ثم عمليا، و بطريقة مبسطة و سهلة للفه<u>م. .</u> أو لا سأشرح لكم الخطوات التي نت**بعه**ا لإرسال أي ملف من العميل إلى الخادم.<br>إن نقل ملف صغير الحجم (أي بين ١ إل*ى ١٠٠* بايت) عملية سهلة جدا، و لكن ماذا لو كان الملف حجمه أكبر من ۰۰۰ كيلو بايت، هنا المشكلة، و خاصة أن كمية البيانات الت*ي* تنقلها أداة الـ Winsock محدودة.<br>إذا ما الحل هنا... يجب علينا ف*ي* هذه الحالة تقسيم الملف إل*ى* عدة أجزاء و نقل كل جزء عل*ى* حدة، و عندما يستقبل

الخادم هذه الأجزاء يجمعها ف*ي* ملف واحد لنحصل على الملف ذاته الذي نقله العميل.

**: \_\_\_\_** 

في هذه الفقرة يجب تعلم كيفية تقسيم الملف إلى أجزاء عدة بحيث يستطيع الوينسوك نقلها. أي يجب فتح الملف المعنى بصيغة) Binary بصيغة ثنائية) و تجزيئه ثم نقل كل جزء على حدة.

سأقوم بشرح كل ما يخص فتح الملف بصيغة Binary لك*ي* يصبح لنا حرية التعامل مع الملفات. إن فتح الملفات بصيغة Binary هي عملية فتح مثلها مثل فتح الملفات بصيغة عشوائية أو تسلسلية. و تتم عملية **: Binary :**

**Dim F F = FileNum Open "FileDir" For Binary As F**

هنا قمنا بتعريف متغير F و وضعنا فيه قيمة معينة موجودة في التابع FileNum حيث يحمل هذا التابع قيمة معينة لتعريف الملف المعنى بها... أي عمليات القراءة و الكتابة من و إلى الملف تتم عن طريق هذا التابع، و الذي وضعنا  $\mathsf F$ قيمته في  $\mathsf F$ 

ثم قمنـا بُفتح الملف بصيغة . Binary طبعا الــ "FileDir" هي مسـار الملف الذي نريد فتحـه موضوعا بين علامات ا**قتباس\_** 

هنا قمنا بفتح الملف، و لكن لم نقم بع*مل أي* عملية له، أي أننا لم نقرأ أو نكتب فيه أي شيء... إ*ن* القراءة من الملف تتم بعدة طرق، أشهر ها تحديد عدد المحارف أو البابتات الت*ي* نريد قرائتها، أو قراءة الملف كاملا<sub>ً-</sub> و تكون قراءة عدد معين من المحارف أو البابتات على الشكل التال*ي*:

**:**

**Dim S S = Space(100) \_\_\_ #F, , S**

عرفنا في هذا الكود متغير S ليحمل قيمة المحارف أو البايتات المقروءة من الملف، و من ثم حددنا أننا نريد قراءة ١٠٠ بايت من الملف من خلال السطر الثاني، و في السطر الأخير قمنا بوضع البايتات الـ ١٠٠ في المتغير S الآن إذا قمنا بكتابة السطر الثالث مرة أخرى، فإنه سيقرأ البايتات الـ ١٠٠ الت*ى* تل*ى* المئة السابقة... و أيضا يجدر بي أن أنوه أن سطر قراءة البيانات يحوى ثلاث خانات، و هي<u>:</u> **(1**أو خانـة وضعنـا فيها المتغير F و الذي يحمل قيمـة تعريف الملف. **. 2) . 3)** 

ملاحظة: لقد تركت الخانـة الثانيـة فارغة في الكود السابق لكي يبدأ القراءة من البدايـة، و إذا وضعنا السطر مسس مرة أخرة فيبدأ من البايت ١٠١، و من ثم من البايت ٢٠١ و<sub>.</sub> هكذا..<u>.</u> أما إذا أردنـا قراءة ١٠٠ بايت، و الملف لا يحوي ١٠٠، فسيعطينـا رسالـة خطأ<sub>ــــ</sub> لذلك يجب علينا معرفة كيف يمكن حساب عدد بايتات الملف، و ه*ي* عن طريق تابع معين و هو <u>:</u>

**:**

**A = Lof(F)**

حيث أن الــ Lof تعطينا عدد بايتات الملف الذي رق*م*هF

الآن علينا تعلم كيفية الكتابة لملف بصيغة Binary و ه*ي* عملية تشبه عملية القراءة كثيرا . إ*ن* كود الكتابة هو <u>:</u>

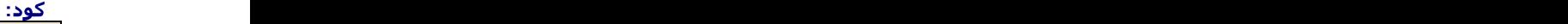

**Put #F, 1, Data**

و نلاحظ أن الأمر Put أيضا لـه ثلاث خانـات بـعده، و هي<u>:</u>  **F 1) (2الخانـة الثانيـة لتحديد مكان بدء الكتابـة**\_ **. 3)** 

أظن أننا الآن تعلمنا كفاية معظم خصائص فتح و قراءة الملف بصيغة Binary و بق*ى* علينا تطبيق ما تعلمناه<sub>-</sub> برمجت لكم برنامج بسيط جدا لإرسال ملفات من النوع exe فقط، و هو موجود ف*ي* الملفات المرفقة. و سأتطرق لشرح

الأكواد الموجودة فيه<sub>-</sub>

أولا البرنامج مؤلف من خادم و عميل، حيث يقوم العميل بالاتصال بالخادم، و ينشأ اتصال بينهما. و من العميل نختار الملف الذي نريد إرساله ثم ن**ضغط** زر إرسال. هذه هي فكرة البرنامج كاملة. إن أكواد الإتصال و قبول الإتصال تطرقنا لها ف*ي* الدروس الأولى، لذا سأشرح هنا فقط الأكواد الت*ي* تخص موضوعنا... عند الضغط على الزر إرسال، يتنفذ معنا الكود التال<u>ي:</u>

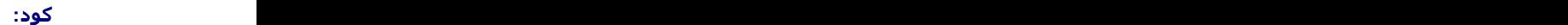

```
Private Sub ___Send_Click()
Dim F
Dim I
Dim S As String
إذا كان لا يوجد اتصال '
If Winsock1.State <> 7 Then
MsgBox " "
Exit Sub
End If
تجزيء الملف و نقل كل جزء على حدة '
F = FreeFile
lblStatus.Caption = " "
Sendcomplete = False
Open txtDir. For Binary As F<br>For I = 1 To LOF(F) \ 1024
For I = 1 To LOF(F) \ 1024
S = Space(1024)
___ #F, , S
Winsock1.SendData S
FileLate
Next I
If LOF(F) Mod 1024 Then
S = Space(LOF(F) Mod 1024)
___ #F, (LOF(F) - (LOF(F) Mod 1024)) + 1, S
Winsock1.SendData S
FileLate
End If
Close F
Winsock1.SendData "EndDownload"
lblStatus.Caption = " "
End Sub
```
في أول الكود نعرف ثلاث متغيرات، الأول F ليحمل رقم الملف، و الثاني J سنستخدمه كعداد، و الثالث S لنضع فيه القيم المقروعة من الملف<u>.</u>

و من ثم نقوم باختبار حالة الإتصال للأداة Winsock فإذا كان الإتصال غير قائم نقوم بإظهار رسالة بهذا الأمر ثم **..**

**بعد ذلك قمنا بتحديد رقم الملف، و قمنا بفتحه بصيغة Binary من خلال القسم التال***ي***:<br>كود:** 

```
F = FreeFile
lblStatus.Caption = " "
Sendcomplete = False
Open txtDir.____ For Binary As F
```
الآن بقى علينا عملية إرسال الملف \_سأشرح أولا كيف قمت بكتابة الكود نظريا و من ثم أقوم بشرح الكود الخاص **بذنك.**<br>-<br>كود:

```
For I = 1 To LOF(F) \ 1024
S = Space(1024)
___ #F, , S
```

```
Winsock1.SendData S
FileLate
Next I
If LOF(F) Mod 1024 Then
S = Space(LOF(F) Mod 1024)
___ #F, (LOF(F) - (LOF(F) Mod 1024)) + 1, S
Winsock1.SendData S
FileLate
End If
Close F
```
لقد اخترت أن أجزء الملف إلى أجزاء كل منها يساوي ١٠٢٤، أي كيلو بايت واحد، و من ثم إرسال كل جزء على حدة. و لكن بعض الملفات من الممكن أن تحتوي على مثلا ٢٠ كيلو بايت، و ٣١ بايت، لذا نرسل أول عشرين كيلو و من ثم نرسل الجزء الأخير المكون من ٣١ بايت<u>.</u> سأتطرق قليلا لموضوع خارج*ي* عن عملية الق*سم*ة لفهم أكثر للعملية.

**:**

```
25 \ 3 ' )
25 / 3 ' 8.3333333333)
25 Mod 3 ' )
```
الآن راقبو السطر الأول من كود إرسال الملف<del>.</del>

**:**

```
For I = 1 To LOF(F) \setminus 1024
```
كونا من خلال هذا السطر حلقة تبدأ من ١ إلى عدد الكيلو بايتات في الملف ما عدا الباقي، يعني إذا كان الملف حجمه ٤ كيلوبايت و ٢ ٤ بايت، فإن الحلقة تكون من ١ إل*ى*4

في الأسطر التال*ي*:

**:**

```
S = Space(1024)
___ #F, , S
Winsock1.SendData S
FileLate
```
نقوم بقراءة أول ٢٠٢٤ بايت من الملف و نرسله عبر أداة الوينسوك، و من ثم يتم تنفيذ إجراء **) Filelate س**أكتب كود هذا الأجراء لاحقا**(** 

ما هو عمل هذا الإجراءFilelate ، إن عمله هو تأخير إرسال الجزء التال*ي حتى ير*سل الجزء الأول كاملا لأنه عل*ى* سبيل المثال اذا كتبنـا الكو1د التال*ي*.<u>-</u>

#### **:**

```
Winsock1.SendData "A"
Winsock1.SendData "B"
```
فإنه يصل للطرف الآخر على الشكل**"AB" ، لذلك قمنا بوضع الإجراء Filelate لينتظر حتى يتم إرسال الجزء الأول،** و من ثم يقوم بإكمال الحلقة و إرسال الجزء التال*ي. و هكذا حتى يتم إرس*ال كامل الأجزاء. و لكن بقى لدينا الآن الجزء الأخير ، و هو الباقى من البايتات، و الذي يجب أن نرسله أيضا و إلا فإن الملف سيكون ناقصا في الطرف الآخر. لذا كتبنـا الكود التـال*ي* بـعد حلقة الإرسـال<del>.</del>

#### **:**

```
If LOF(F) Mod 1024 Then
S = Space(LOF(F) Mod 1024)
___ #F, (LOF(F) - (LOF(F) Mod 1024)) + 1, S
Winsock1.SendData S
FileLate
```
**End If**

وضعنا في هذا الكود جملة شرطية بحيث إذا كان هناك باقي من البايتات ينفذ عمل الإرسال للمتبقي. فكما ذكرت لكم مسبقا فإن LOF(F) Mod 1024 يعطينا الباقي من البايتات. فنقوم بتفريغ مساحة في المتغير S بعدد البايتات  **(LOF(F) - (LOF(F) Mod 1024)) + 1** من أول بايت من الباق*ي* بطول عدد البايتات المتبقية. و نرسل هذه البايتات.

إن الإ**ج**راء Filelate يعد من أهم إجراءات كود إرسال الملفات، لأن بدونه يكون كل الكود خطأ بخطأ ... أولا نعرف متغير من النوع Boolean في قسم التصريحات العام، حيث سيحمل هذا المتغير قيمة True إذا تم إكمال إرسال جزء معين، و False عند بدء إرسال أي جزء...<br>يعني، ف*ي* الحدث SendComplete للأداة <sup>ً</sup> Winsockقسم الكود التال*ي*: **يعن**ي، في الحدث SendComplete للأداة ّ Winsock**'نضع الكود التالي:**<br>كود:

**Private Sub Winsock1\_SendComplete() Sendcomplete = True End Sub**

> حيث يتم هذا الحدث عند يتم إنهاء إرسال ش*يء* معين للأداة. و كما لاحظتم إننا وضعنا الكود التال*ي* ضمن إجراء إرسال الملف:

> > **:**

**SendComplete = False**

و على أساس هذا المتغير، نكتب الإجراء FileLate على الشكل التال*ي*:<br><br>كود:

```
إجراء لتأخير وقت إرسال أي جزء من الملف '
إلى أن برسل ا<del>ل</del>حزء النفى قبله تماما'
Public Sub FileLate()
On Error Resume Next
Sendcomplete = False
Do Until Sendcomplete
DoEvents
Loop
End Sub
```
علينا كتابة هذا الإجراء ضمن كود العميل، حيث أنه يقوم بعمل حلقة فارغة (فقط لتضييع الوقت) طوال فترة قيمة **SendComplete = False** True، ليعود التنفيذ إل*ى* حلقة إرسال الأجزاء و تكمل عملها... و هكذا...

و أخيرا، في آخر كود الإرسال نلاحظ السطر التال*ي*:

**:**

**Winsock1.SendData "EndDownload"**

**Winsock1.\_\_\_Data Data**

و الذي يقوم بإرسال عبارة معينة للخادم يخبره بها بأنه انتهى من إرسال الملف. و بهذا انتهينا من شرح إرسال الملف من الع*مي*ل. ننتقل إل<sub>ى</sub> شرح كود الخادم ف*ي* استقبال الملف، و هو كود أسهل بكثير من كود الإرسال...

ف*ي* الحدث DataArrival للأداة وينسوك ف*ي* برنامج الخادم، كتبنا الكود التال*ي*:<br>كود:

```
Private Sub Winsock1_DataArrival(ByVal bytesTotal As Long)
Dim Data As String
Dim F
```

```
If Data = "EndDownload" Then
lblStatus.Caption = " "
Exit Sub
End If
F = FreeFile
Open "C:\Windows\Desktop\File.exe" For Binary As F
Put #F, LOF(F) + 1, Data
lblStatus.Caption = " "
Close F
End Sub
```
في اول الكود نعرف متغيرات، الأول Data لوضع البيانات المستقبله

فيه، و الثان*ي* F ليحميل رقم الملف الذي نريد إنشاءه.

ثم نقوم باستقبال البيانا*ت من* الع*ميل.* 

الآن، وضعنا أداة شرطية في حال كانت البيانات المستقبلة هي EndDownload حينها نقوم بع*مل* أي عمل نريده... في الكود الذي كتبته قمت بإظهار رسالة للمستخدم با*ن* استقبال الملف قد اكتمل<u>.</u>

و لا ننسمى الأمر Exit Sub لك*ي* ينهي الإجراء و إلا بدونـه سيقوم البرنـامـج بإضـافـة عبارة Download للملفــ، ممـا يؤدي إل*ى* عطب ف*ى* الملف.<br>.

فى الأسطر التالية، قمنا بتحديد رقم للملف، و فتحنا ملف في المسار التالي<u>:</u>

### **"C:\Windows\Desktop\File.exe"**

طبعا إن فتح ملف غير موجود يقوم بإنشاءه، يعني الملف File.exe غير موجود بالأصل، لذا يقوم هذا الكود بإنشاءه و لكنه لا يحتوى إلا عل*ي* **.**

ثم يقوم بوضع البيانات المستقبلة فيه من خلال الأمر. Put ابتداءا من نهايته<u>.</u>

يعني عند استقبال الخادم لأول جزء فإنه يبدأ بوضع البيانات ابتداءا بالبايت ١ ، و عند استقبال الجزء الثاني يضع البيانات ابتداءا بالبايت <sup>1</sup> ۰ ۲ ، و هكذا إلى أن يتم استقبال كامل البايتات و ترتيبها بشكل متتالى و يكون الملف قد اكتمل تماما... لقد قمت و الحمدلله بإكمال شرح كامل المثال الذي أرفقته لكم مع الملفات المرفقة، و لكنه غير كامل، و بسيط جدا، و فيه نقاط ضعف، و هي إذا أرسلت ملف آخر فإنه سيضع مع الملف الأول، مما يؤدي إلى إنشاء ملف ليس له أي عمل... لذا أريد منكم إن تقوموا أنتم بتطويره من خلال الخطوات التال*ي*:

**. 1)**

**. 2)**  تنويه: يكون هذا الأمر بأن نرسل في البداية اسم الملف من الع*مي*ل إل*ى* الخادم.

ـ **(3وضع زر لإيقاف التحميل من قبل المستخدم)** 

**4) (طبعا في حال انقطع الإتصال لسبب ما<b>(** 

تاليف المبرمج احمد رحيم